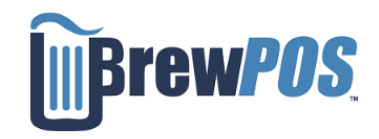

## **Closing Out End Of Day**

Closing out allows your system to finalize a day.

Process credit cards

Uploads reports for admin.

In order to close out for the day all tickets must be closed, all shift reports completed, all tills must be dropped, and all counts must be in.

On the top of the BrewPOS program choose your Shift Tab

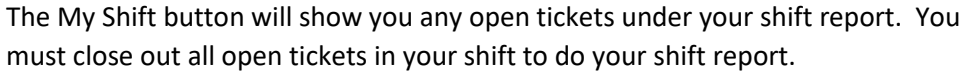

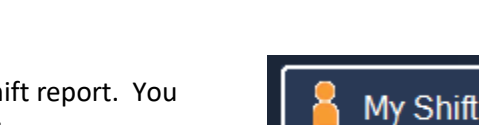

 $\overline{\mathbf{r}}$ Login

Tools

Open tickets may be transferred to other users using the Transfer Tix Button

Touching on an open ticket will show you more detail about the ticket.

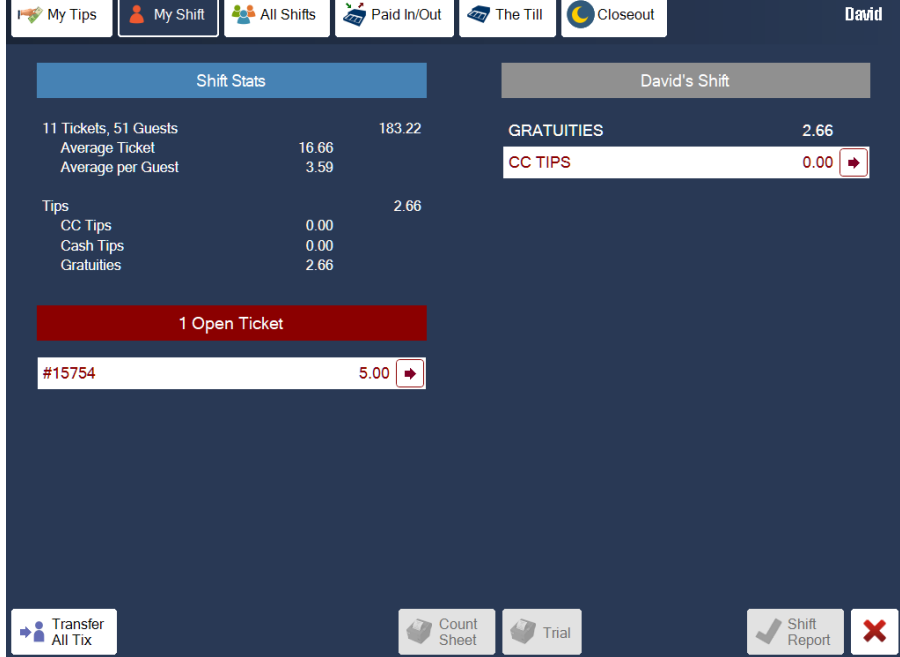

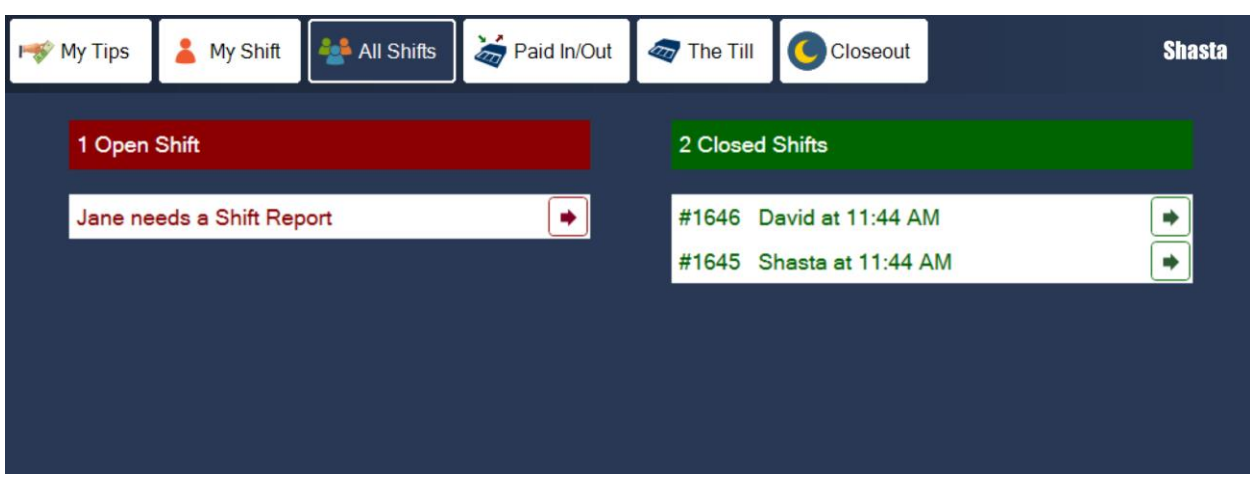

**The All Shifts Button** will show you all open shifts and closed shifts.

All shifts must be closed to before you can do the end of day close out

Open shifts are identifiable on the left side of the screen in red

Employees with enough permissions can complete shift reports that belong to others by touching the Shift in the report arrow

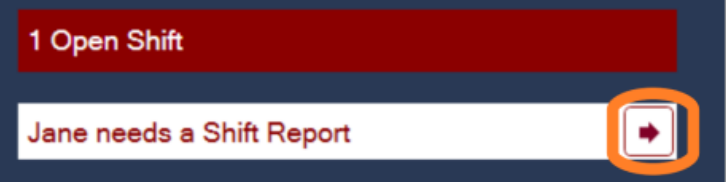

Just like in your own shift Open tickets can be transferred from the shift screen

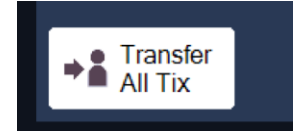

Once all tickets are paid or transferred for a user the shift may be completed

Make sure the users tips are in.

Touching on a GREEN completed shift report will offer you the option of reopening or reprinting a closed shift.

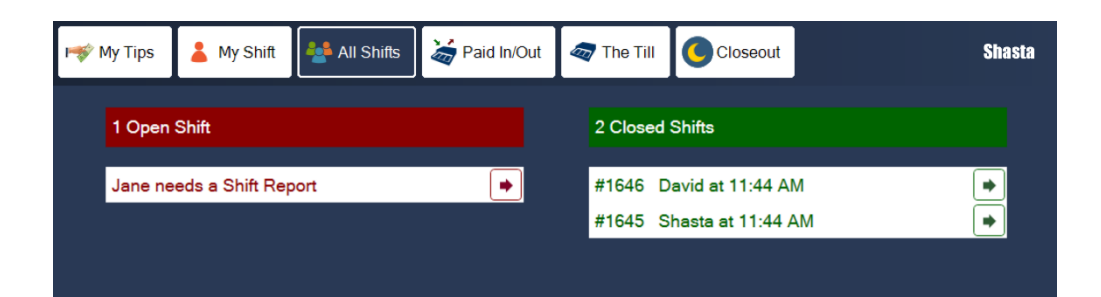

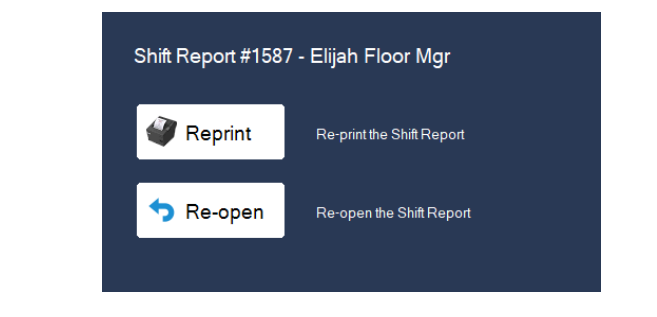

Grey Shifts may only be reprinted. They belong to Dropped Tills that have been completed

Shifts that are part of drop should not be reopened.

## **Proceed to The Till Tab**

This users with cash sales in the current till.

The paid in is the banks start or other paid ins for the day

Paid outs are cash that was paid out

Cash expected is the total of all cash in the till including bank starts.

If you are required to count the till you may enter it here at time of drop, or later on the close out screen.

## **Drop Your till**

Button is in lower right corner

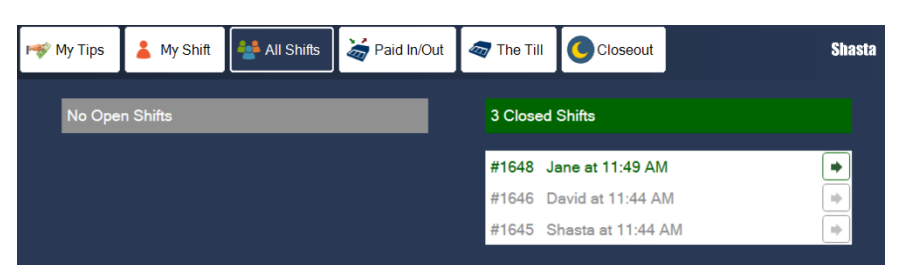

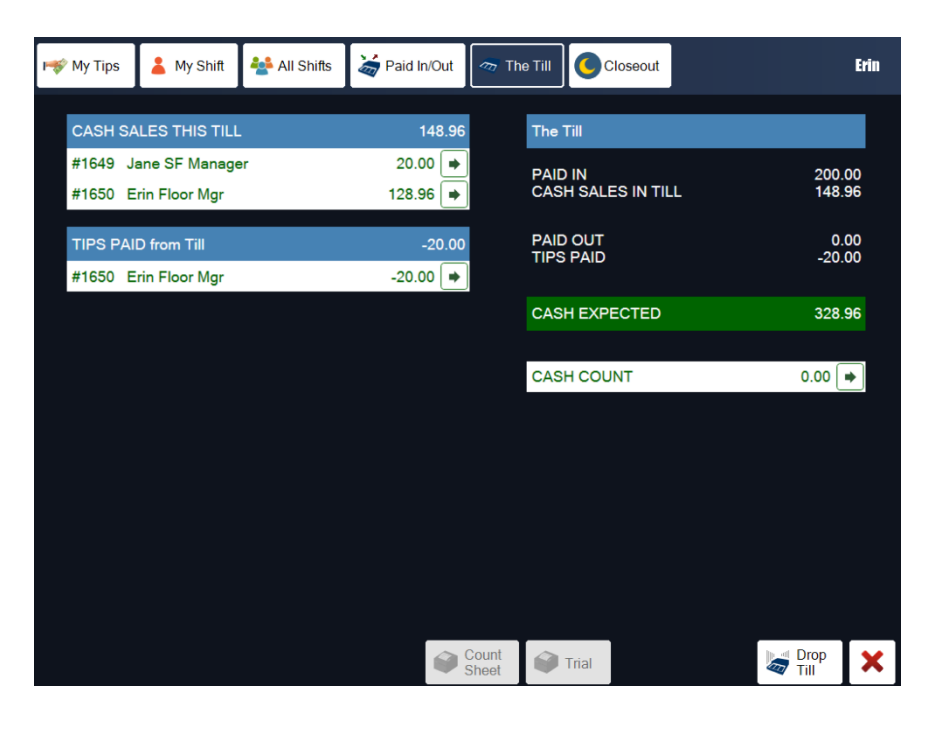

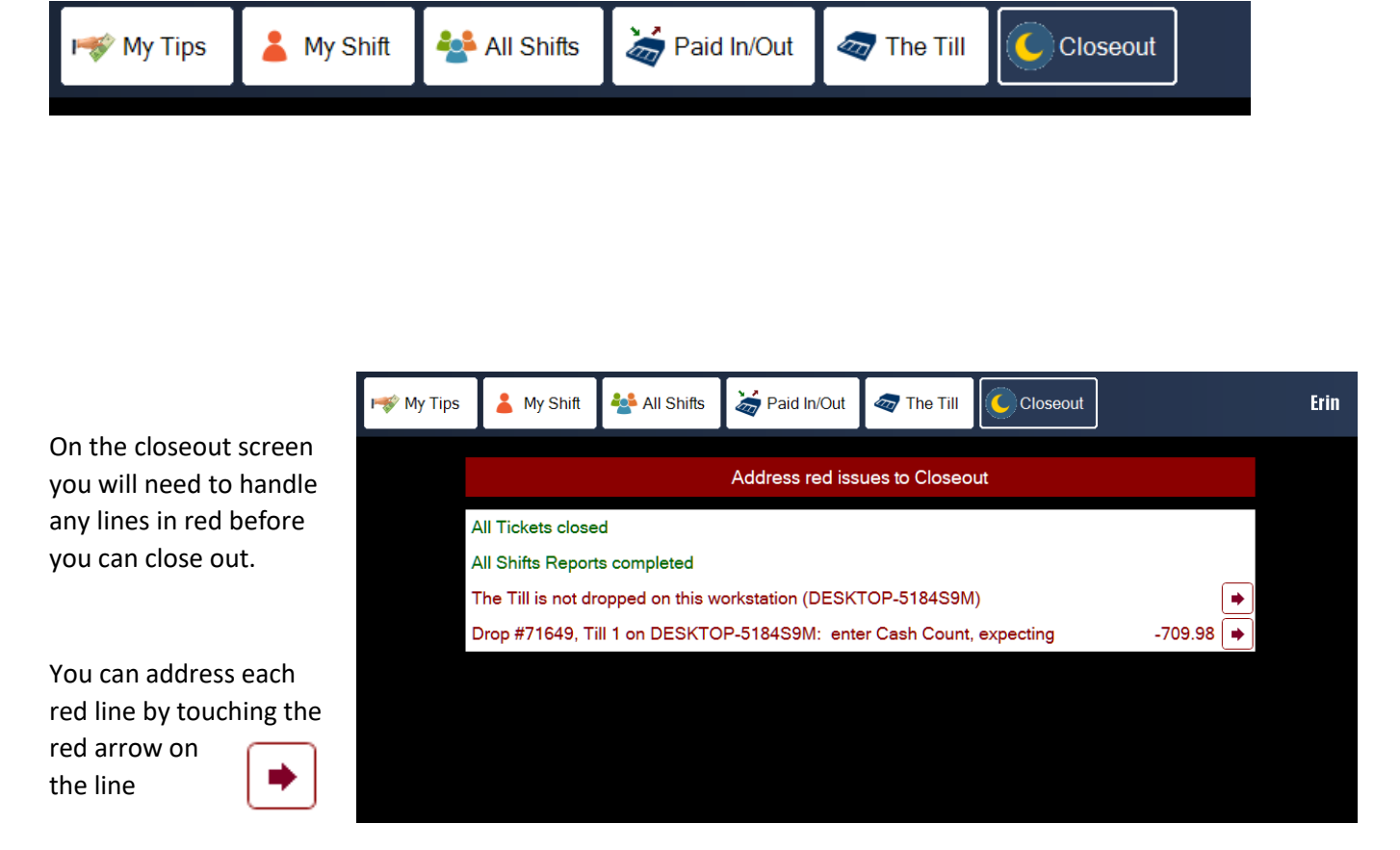

Once your till is droped, Choose the Closeout tab

You must close all tickets to a payment method, walkouts, or tabs to closeout.

You must close all shift reports before the system will allow you to close out.

• You may be required to receive and count a servers shift money if applicable

If you have multiple tills in your system you must drop all tills in order to close out.

• BrewPOS will allow you to drop those tills remotely if necessary. *(we recommend you go to the till to do the drop so you can take the cash out of it)*

You MAY be required to count your tills before you can closeout.

Once all issues are handled the close out screen will turn Green

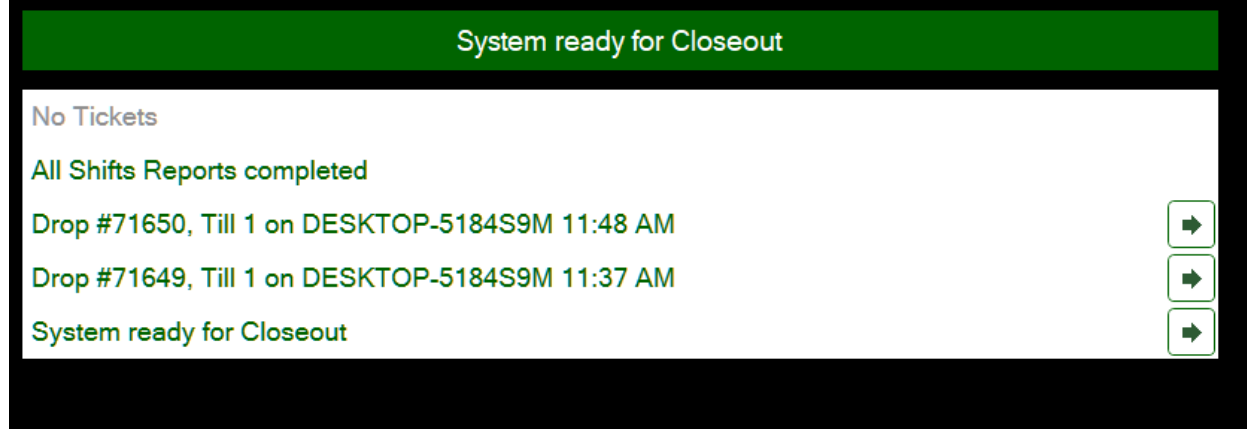

You may now choose the Closeout

button. **THIS CAN NOT BE UNDONE**

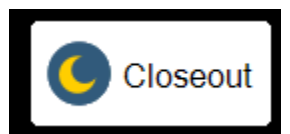